# **AMD µProf User Guide**

## **version 1.0**

**AMD Developer Tools Team**

June 22, 2017

# **Contents**

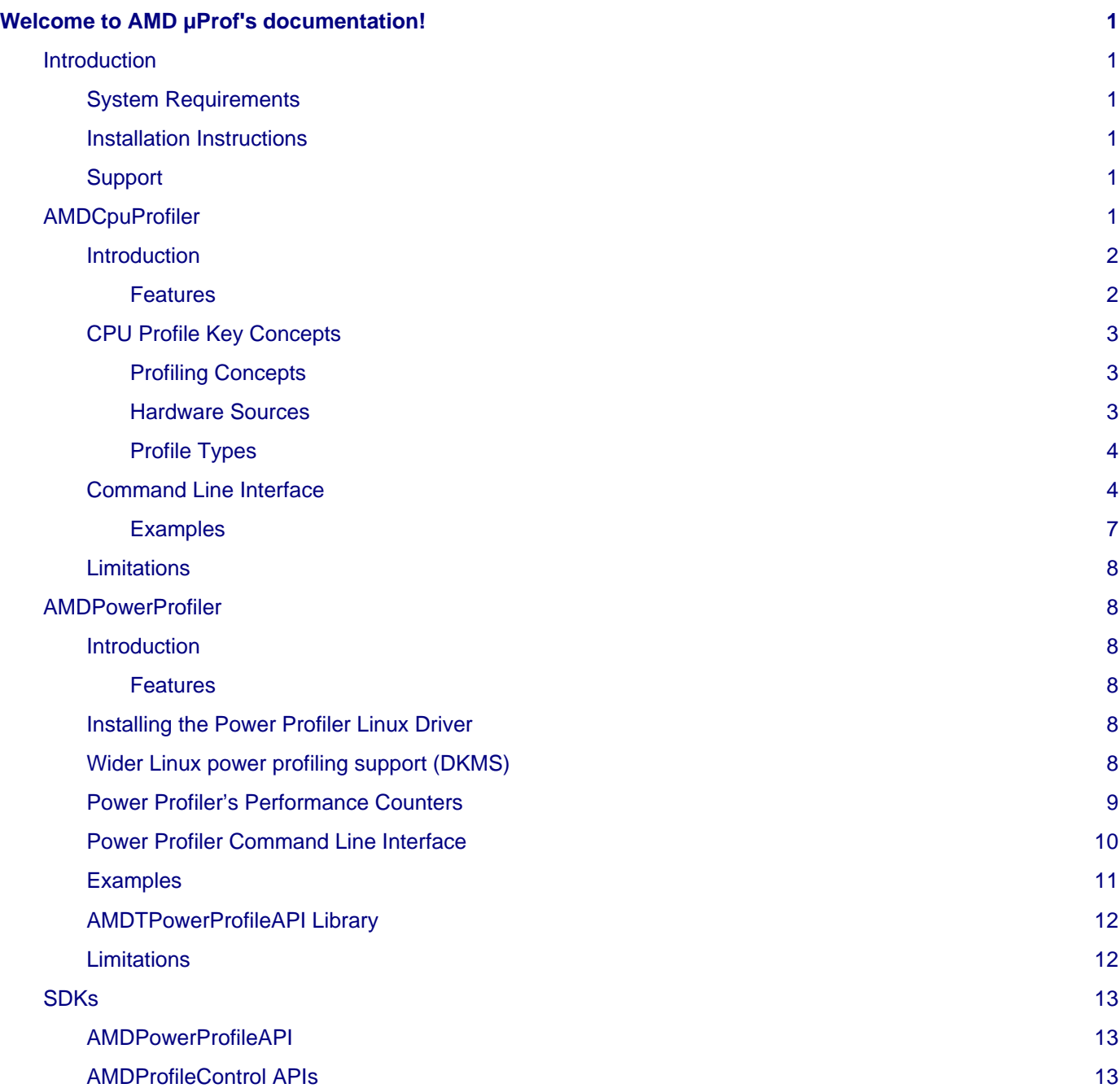

# <span id="page-4-0"></span>**Welcome to AMD µProf's documentation!**

Contents:

## <span id="page-4-1"></span>**Introduction**

AMD µProf is a comprehensive tool suite that allows developers to harness the benefits of AMD CPUs and APUs. This toolsuite is to help the developers to optimize their application running on AMD processors. It offers following functionalities:

- [AMDCpuProfiler](#page-4-6)
- [AMDPowerProfiler](#page-11-6)

AMD µProf is available as a command-line user interface application for Windows® operating system and Linux® operating system.

This document is intended for software developers. The chapter on CPU Profiling assumes an understanding of the concepts of threads and processes, as well as familiarity with CPU architecture.

## <span id="page-4-2"></span>**System Requirements**

#### **Operating Systems**

- Microsoft Windows 7 64-bit
- Microsoft Windows 8.1 64-bit
- Microsoft Windows 10 64-bit
- Ubuntu 15.04 64-bit & later
- RHEL 7.0 64-bit & later

#### **Power Profiling**

Supported platforms - Any of the AMD CPUs or APUs

#### **Power Profiling**

Supported platforms - Kaveri, Mullins, Temash or Carrizo APU

For detailed system requirements see the Release Notes.

## <span id="page-4-3"></span>**Installation Instructions**

Install AMD µProf using one of the following methods: **Windows**

• Run AMDµProf-x.x.x.exe

**Linux**

- **Extract the AMD µProf tarball**
	- \$ tar -xvzf AMDuProf\_Linux\_x64\_x.x.x.tar.gz
- **Install the Power Profiler's Linux driver manually with root credentials**
	- \$ sudo <AMDµProf-install-dir>/AMDPowerProfilerDriverInstall.run

### <span id="page-4-4"></span>**Support**

#### **Latest Version of This Document**

For the latest version of this documentation, go to [AMD µProf](http://developer.amd.com/tools-and-sdks/cpu-development/)

## <span id="page-4-6"></span><span id="page-4-5"></span>**AMDCpuProfiler**

### <span id="page-5-0"></span>**Introduction**

AMDCpuProfiler is used for performance analysis and tuning of applications running on CPU. The CPU Profiler lets you identify main performance bottlenecks of the profiled application or the entire system.

#### <span id="page-5-1"></span>**Features**

- **Supported Profile Types:**
	- **Time-Based Profile (TBP)** To identify the "hot-spots" in the profiled applications. (Hot-spots are code areas that use significantly more time compared to other areas in the code.)
	- **Event-Based Profile (EBP)** To identify CPU and memory related performance issues in the profiled applications.
	- **Instruction-Based Sampling (IBS)** To record and count the instructions that trigger HW events, as well as calculate various metrics, such as data cache latency.
- **Supported Profile Modes:**
	- **Per-Process** Profiles the launched process and it's children.
	- **System-Wide** Profiles the entire system.
	- Attach to an aready running process.
	- **User Mode** and **Kernel Mode** Profiling.
- **Supported Languages**
	- C, C++ and Fortran applications
	- Java applications
	- CLR/.NET applications (only on Windows)
- Call Stack Sampling (CSS) for all profile modes.
- **Sample Aggregation:**
	- Process/Modules/Functions/Source and Instruction level aggregation.
	- Instruction Mix (IMIX)
- **Miscellaneous Features:**
	- Profiling C++ inline functions.
	- HW events counter multiplexing.
- **Debugging Info Formats Supported:**
	- Unmanaged Executables compiled by MS Visual Studio or GCC (under Linux or other Unix-like systems (like Cygwin and MinGW)).
	- Debug Information Formats PDB, COFF, DWARF, STABS.
	- Managed Executables JVMTI for Java applications and COR for .NET applications.
- **Supporting Virtualized Environments:**
	- Time-Based Profile (TBP) and Event-Based Profile (EBP) are supported in guest OS running on VMware Workstation 11.0 or later.
	- Time-Based Profile (TBP) and Event-Based Profile (EBP) are supported on Microsoft Hyper-V.
	- Time-Based Profile (TBP) is supported on Xen Project hypervisor.
	- Time-Based Profile (TBP) is supported on Linux KVM hypervisor.
- APIs to control CPU Profiling (i.e. to pause and resume profiling) from the target application to limit the profiling scope.

### <span id="page-6-0"></span>**CPU Profile Key Concepts**

This section explains various key concepts related to CPU Profiling. The AMD µProf offers CPU-Profiling through AMDCpuProfiler tool.

#### <span id="page-6-1"></span>**Profiling Concepts**

#### **Statistical Sampling**

The AMDCpuProfiler follows a statistical sampling-based approach to gather the profile data periodically. It uses a variety of SW and HW resources available in AMD x86 based processor families. CPU Profiler uses the SW timer, HW Performance Monitor Counters (PMC), and HW IBS feature. The most time-consuming parts of a program have a larger number of samples; this is because they have a higher probability of being executed while samples are being taken by the CPU Profiler.

#### **Sampling Interval**

The time between the collection of every two samples is the Sampling Interval. For example, in TBP, if the time interval is 1 millisecond, then roughly 1,000 TBP samples are being collected every second for each processor core.

#### <span id="page-6-2"></span>**Hardware Sources**

#### **HW Performance Monitor Counters (PMC)**

AMD's x86-based processors have Performance Monitor Counters (PMC) that let them monitor various micro-architectural events in a CPU core. The PMC counters are used in two modes:

- In counting mode, these counters are used to count the specific events that occur in a CPU core.
- In sampling mode, these counters are programmed to count a specific number of events;

once the count is reached the appropriate number of times (called sampling interval), an interrupt is triggered. During the interrupt handling, the CPU Profiler collects profile data.

The number of hardware performance event counters available in each processor is implementation-dependent (see the BIOS and Kernel Developer's Guide [BKDG] of the specific processor for the exact number of hardware performance counters). The operating system and/or BIOS can reserve one or more counters for internal use. Thus, the actual number of available hardware counters may be less than the number of hardware counters. The CPU Profiler uses all available counters for profiling.

#### **Instruction-Based Sampling (IBS)**

IBS is a code profiling mechanism that enables the processor to select a random instruction fetch or micro-Op after a programmed time interval has expired and record specific performance information about the operation.

An interrupt is generated when the operation is complete as specified by IBS Control MSR. An interrupt handler can then read the performance information that was logged for the operation.

#### **The IBS mechanism is split into two parts:**

- Instruction Fetch performance
- Instruction Execution Performance

Instruction fetch sampling provides information about instruction TLB and instruction cache behavior for fetched instructions.

Instruction execution sampling provides information about micro-Op execution behavior.

The data collected for instruction fetch performance is independent from the data collected for instruction execution performance. Support for the IBS feature is indicated by the Core::X86::Cpuid::FeatureExtIdEcx[IBS].

Instruction execution performance is profiled by tagging one micro-Op associated with an instruction. Instructions that decode to more than one micro-Op return different performance data depending upon which micro-Op associated with the instruction is tagged. These micro-Ops are associated with the RIP of the next instruction.

In this mode, the CPU Profiler uses the IBS HW supported by the AMD x86-based processor to observe the effect of instructions on the processor and on the memory subsystem. In IBS, HW events are linked with the instruction that caused them. Also, HW events are being used by the CPU Profiler to derive various metrics, such as data cache latency.

IBS is supported starting from the AMD processor family 10h.

#### <span id="page-7-0"></span>**Profile Types**

#### **Time-Based Profile (TBP)**

In this profile mode, the profile data is periodically collected based on the specified timer interval. It is used to identify the hot-spots of the profiled applications.

#### **Event-Based Profile (EBP)**

In this mode, the CPU Profiler uses the PMCs to monitor the various micro-architectural events supported by the AMD x86-based processor. It helps to identify the CPU and memory related performance issues in profiled applications. AMDCpuProfiler provides a number of predefined EBP profile configurations. To analyze a particular aspect of the profiled application (or system), a specific set of relevant events are grouped and monitored together. The CPU Profiler provides a list of pre-defined event configurations, such as Assess Performance and Investigate Branching, etc. You can select any of these pre-define configurations to profile and analyze the runtime characteristics of your application. You also can create their custom configurations of events to profile.

This profile mode is supported on the various AMD processor models, such as Family 10h, Family 11h, Family 12h, Family 14h, Family 15h models 00h-0Fh, 10-1Fh, 30-3Fh and Family 16h models 00-0Fh.

In this profile mode, a delay called skid occurs between the time at which the sampling interrupt occurs and the time at which the sampled instruction address is collected. This skid distributes the samples in the neighborhood near the actual instruction that triggered a sampling interrupt. This produces an inaccurate distribution of samples and events are often attributed to the wrong instructions.

#### **Instruction-Based Sampling (IBS)**

In this mode, the CPU Profiler uses the IBS HW supported by the AMD x86-based processor to observe the effect of instructions on the processor and on the memory subsystem. In IBS, HW events are linked with the instruction that caused them. Also, HW events are being used by the CPU Profiler to derive various metrics, such as data cache latency.

#### **Event-Counter Multiplexing**

If the number of monitored PMC events is less than, or equal to, the number of available performance counters, then each event can be assigned to a counter, and each event can be monitored 100% of the time. In a single-profile measurement, if the number of monitored events is larger than the number of available counters, the CPU Profiler time-shares the available HW PMC counters. (This is called event counter multiplexing.) It helps monitor more events and decreases the actual number of samples for each event, thus reducing data accuracy. The CPU Profiler auto-scales the sample counts to compensate for this event counter multiplexing. For example, if an event is monitored 50% of the time, the CPU Profiler scales the number of event samples by factor of 2.

### <span id="page-7-1"></span>**Command Line Interface**

AMDCpuProfiler CLI utility will be used to collect and analyze the profile data. It can also be used from a batch file or a test script.

Usage:

```
> AMDCpuProfiler.exe command <options> [<application>] [<arguments>]
```
Following commands are supported:

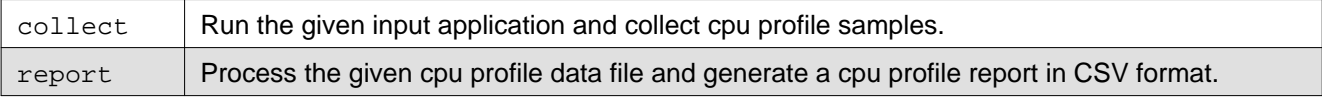

**Scription** 

Following options are supported with collect command.

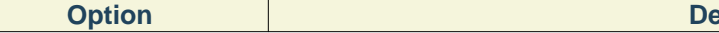

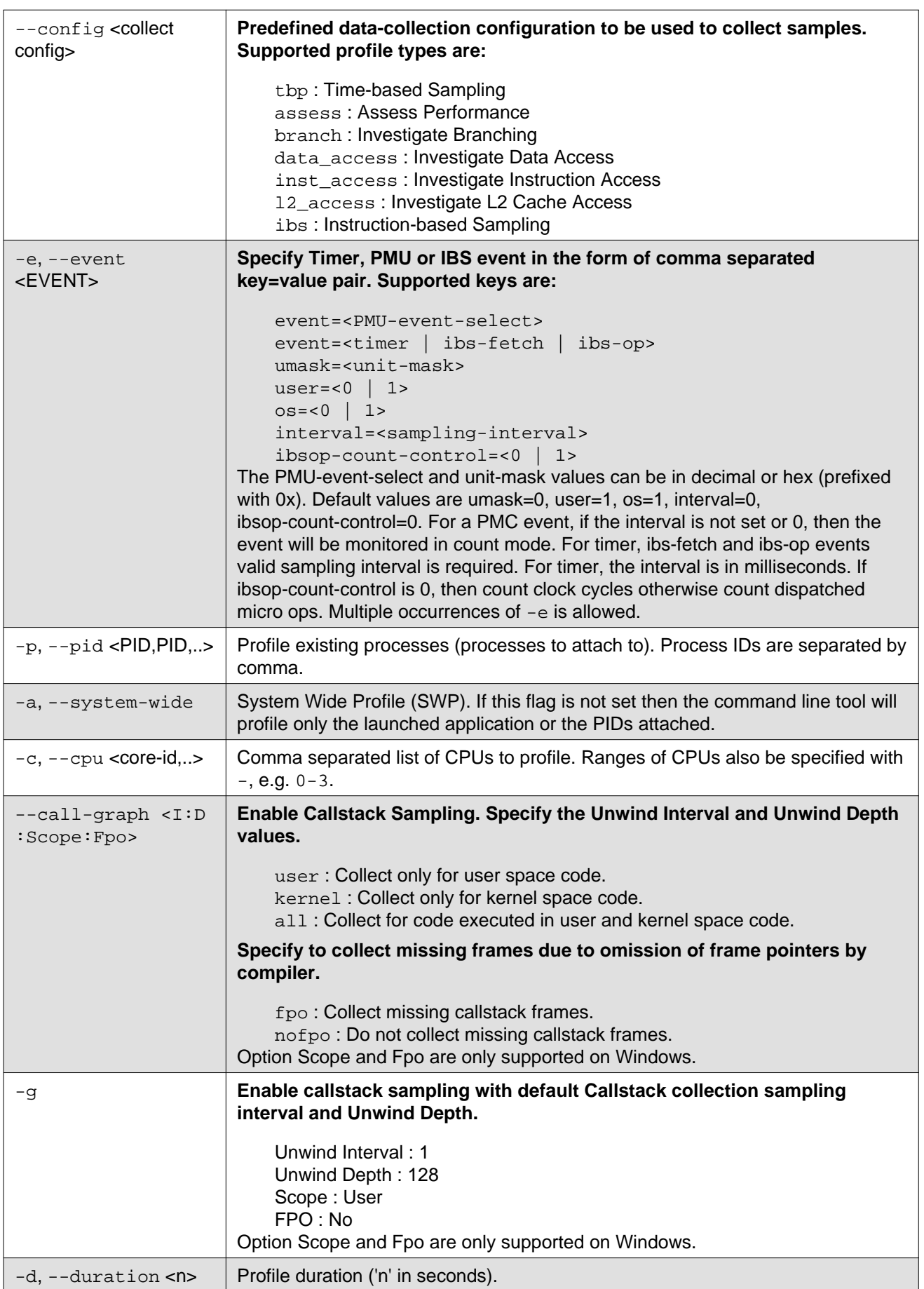

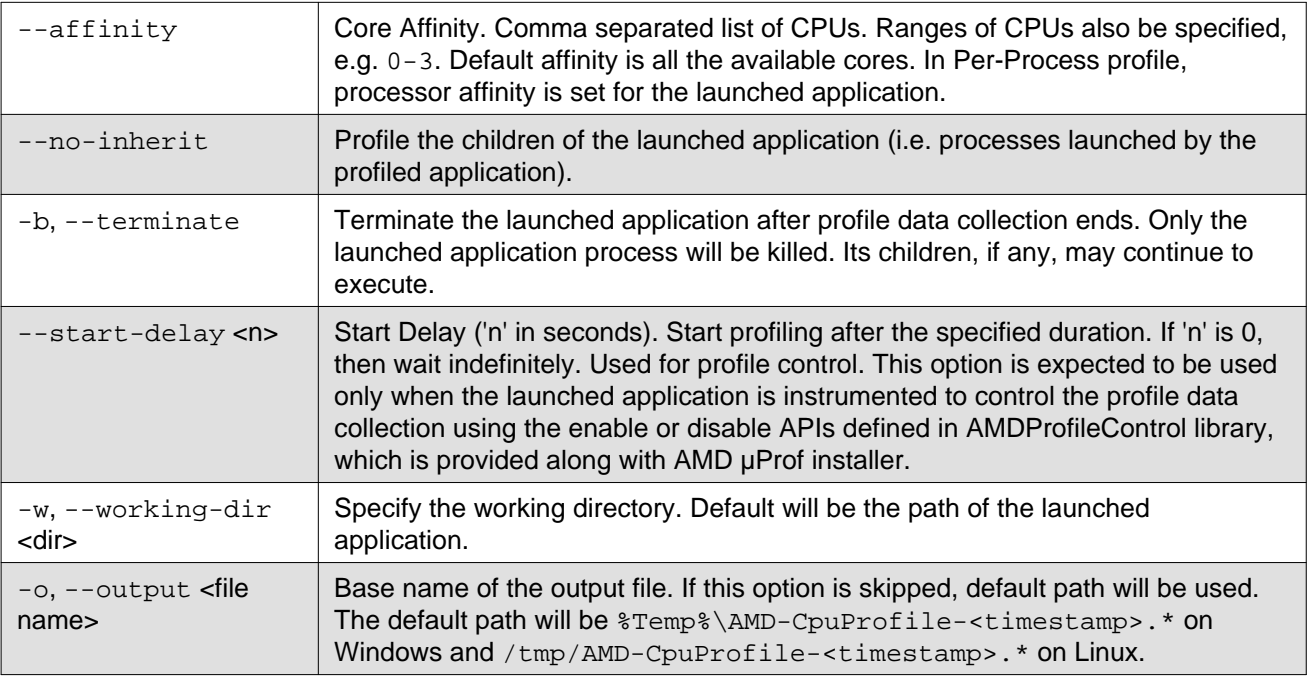

Following options are supported with report command.

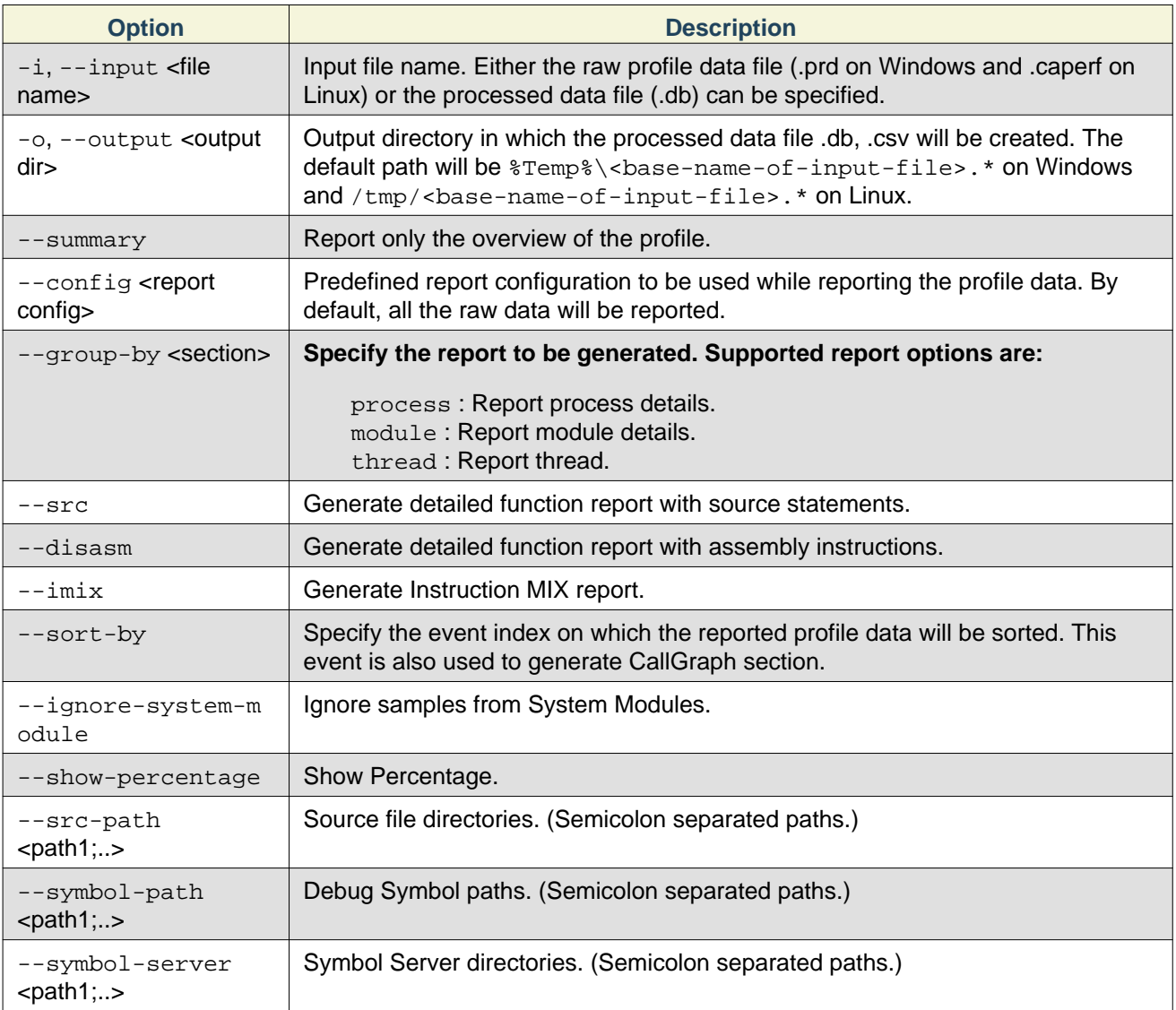

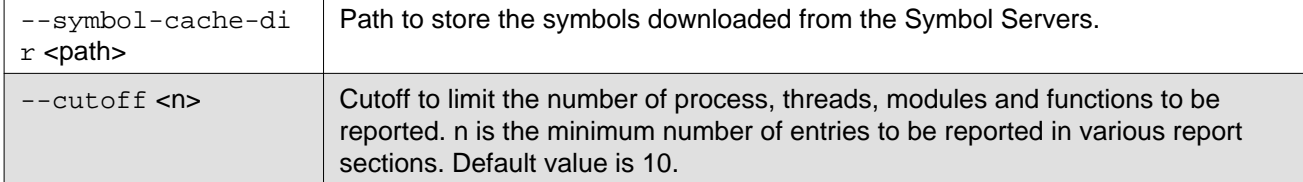

Following common options are supported with or without any command.

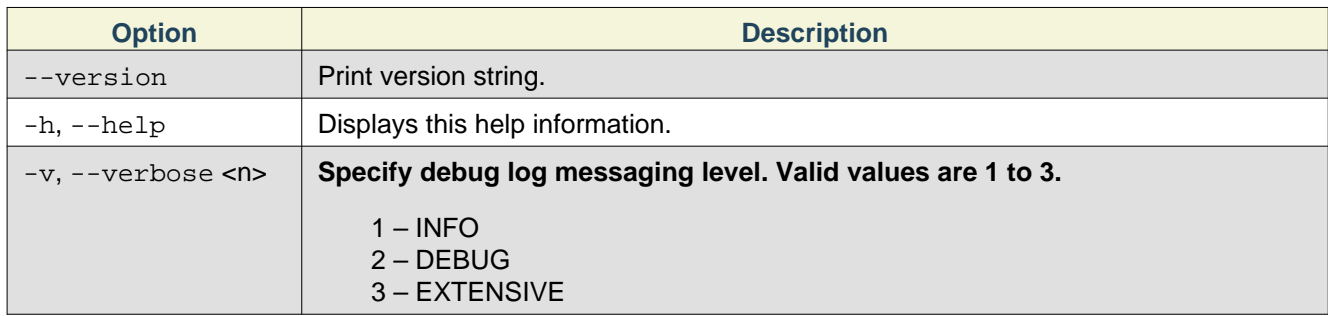

#### <span id="page-10-0"></span>**Examples**

#### **Print help:**

> AMDCpuProfiler.exe -h

#### **Print version string:**

> AMDCpuProfiler.exe --version

**Launch the application classic.exe and collect Time-based profile (TBP) samples:**

> AMDCpuProfiler.exe collect -o c:\Temp\cpuprof-tbp classic.exe

**Launch the application classic.exe and collect assess performance profile samples for the duration of 10 seconds:**

> AMDCpuProfiler.exe collect --config assess -o c:\Temp\cpuprof-assess -d 10 classic.exe

**Launch the application classic.exe and collect Instruction Based Sampling (IBS) samples in System wide profile (SWP) mode:**

> AMDCpuProfiler.exe collect --config ibs -a -o c:\Temp\cpuprof-ibs-swp classic.exe

**Collect Time-based profile samples in System wide profile mode for the duration of 10 seconds:**

> AMDCpuProfiler.exe collect -a -o c:\Temp\cpuprof-TBP-swp -d 10

**Launch the application classic.exe and collect Time-based profile (TBP) samples. Also enable collecting callstack samples whenever the TBP samples are collected:**

> AMDCpuProfiler.exe collect --config tbp -G -o c:\Temp\cpuprof-tbp classic.exe **Launch Classic.exe and collect samples for PMC events 0x76 and 0xc0:**

> AMDCpuProfiler.exe collect -e event=0x76,interval=250000 -e event=0xc0,user=1,os=0,interval=250000 -o c:\Temp\cpuprof-tbp classic.exe

**Launch Classic.exe and collect samples for IBS OP with interval 50000:**

> AMDCpuProfiler.exe collect -e event=ibs-fetch,interval=50000 -o c:\Temp\cpuprof-tbp classic.exe

**Once the raw cpu profile data file is generated, AMDCpuProfiler report command can be used to generate CSV report from that raw data file:**

> AMDCpuProfiler.exe report -i c:\Temp\cpuprof-tbp.prd -o c:\Temp\cpuprof-tbp-out **Generate report with Symbol Server paths:**

```
> AMDCpuProfiler.exe report --symbol-path C:\AppSymbols;C:\DriverSymbols
--symbol-server http://msdl.microsoft.com/download/symbols
--cache-dir C:\symbols -i c:\Temp\cpuprof-tbp.prd -o c:\Temp\cpuprof-tbp-out
```
## <span id="page-11-0"></span>**Limitations**

AMDCpuProfiler expects the profiled application executable binaries must not be compressed or obfuscated by any software protector tools, e.g. VMProtect.

## <span id="page-11-6"></span><span id="page-11-1"></span>**AMDPowerProfiler**

### <span id="page-11-2"></span>**Introduction**

AMDPowerProfiler is a powerful tool to help analyzing the energy efficiency of systems based on AMD CPU, APUs and majority of the recent dGPU(discrete GPU).

#### <span id="page-11-3"></span>**Features**

- **Report the following data:**
	- Estimated average energy consumed by CPU core and Socket.
	- Estimated average power consumed by APU and supported dGPU subcomponents.
	- Average frequency of the CPU cores and the internal GPU and supported dGPU.
	- Thermal trend of the CPU compute-units and the internal GPU.
	- Thermal trend of supported dGPU.
	- CPU cores P-States.
- A command-line tool to for data collection and dump to text/binary format.
- **Following hardware's are supported**
	- AMD APUs: Ryzen,Carrizo, Kaveri, Mullins, Temash, Stoney, Bristol
	- AMD dGPUs: Graphics IP 7 GPUs, Radeon and FirePro models.

### <span id="page-11-4"></span>**Installing the Power Profiler Linux Driver**

On Linux systems, the AMD µProf Debian and RPM packages perform the driver installation automatically. However, if you've downloaded the AMD µProf tar archive, you have to install the Power Profiler's Linux driver manually. This includes a simple step of running AMDPowerProfilerDriver.sh script with root credentials.

#### **Example:**

- \$ tar –xf AMDuProf\_Linux\_x64\_x.x.x.tar.gz
- \$ cd AMDuProf\_Linux\_x64\_x.x.x
- \$ sudo ./AMDPowerProfilerDriver.sh install

Installer will create a source tree for power profiler driver under /usr/src/AMDPowerProfiler-<version number>. All the source files required for module compilation is located in this directory are under MIT license.

#### **To uninstall the driver run the following command:**

```
$ cd <AMDµProf-install-dir>
```
\$ sudo ./AMDPowerProfilerDriver.sh uninstall

## <span id="page-11-5"></span>**Wider Linux power profiling support (DKMS)**

#### AMDPowerProfiler

On Linux machine Power Profiler driver can also be installed with Dynamic Kernel Module Support (DKMS) framework support. DKMS framework automatically upgrades the power profiler driver module whenever there is a change in the existing kernel. This saves user from manually upgrading the power profiler driver module. The DKMS package needs to be installed on target machines before running the installation steps mentioned in the above section. AMDPowerProfilerDriver.sh installer script will automatically takes care of DKMS related configuration if DKMS package is installed in the target machine.

#### **Example (for Ubuntu system):**

- \$ sudo apt-get install dkms
- \$ tar –xf AMDuProf\_Linux\_x64\_x.x.x.tar.gz
- \$ cd AMDuProf\_Linux\_x64\_x.x.x
- \$ sudo ./AMDPowerProfilerDriver.sh install

If the user upgrades the kernel version frequently it is recommended to use DKMS for installation.

## <span id="page-12-0"></span>**Power Profiler's Performance Counters**

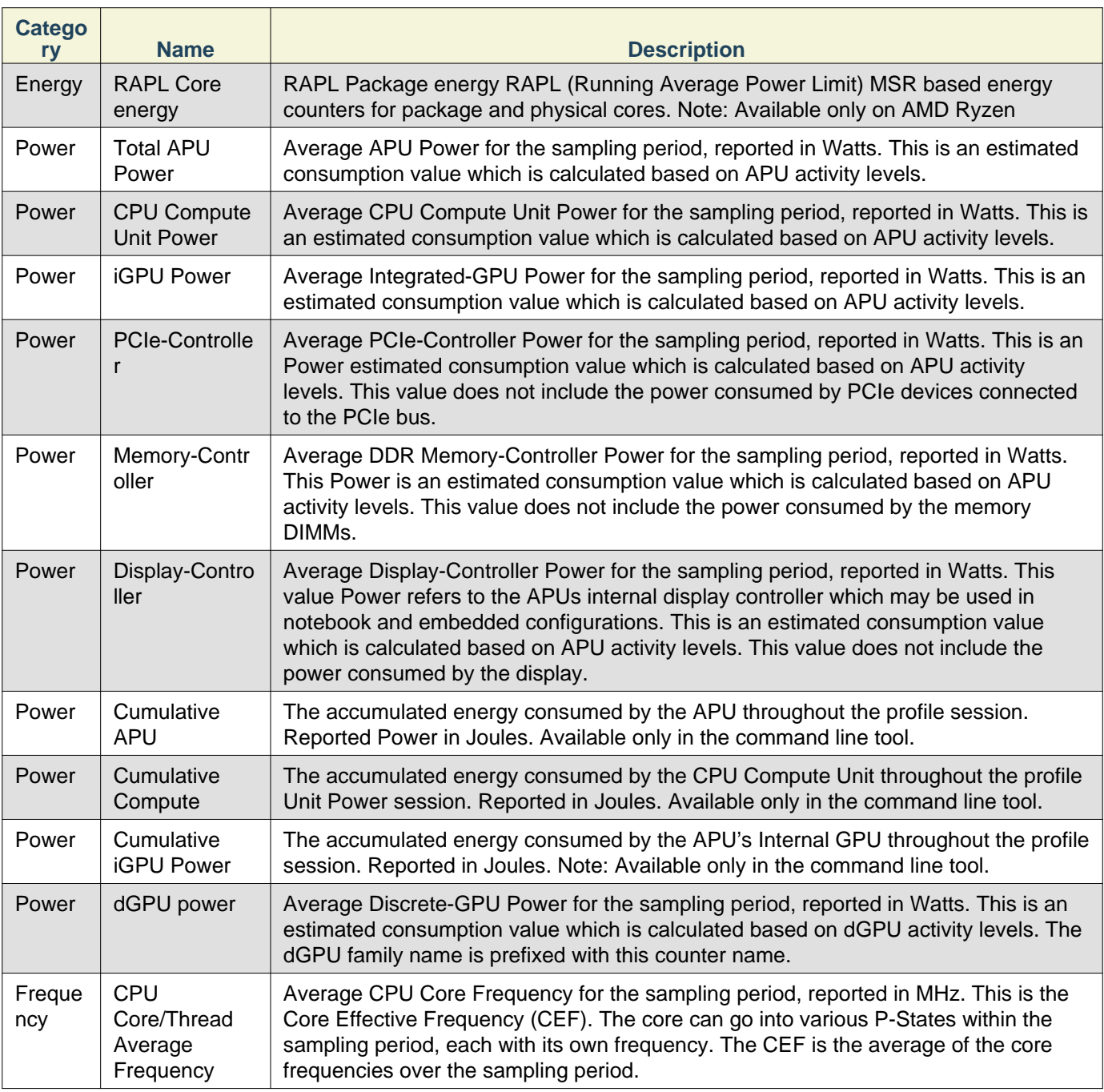

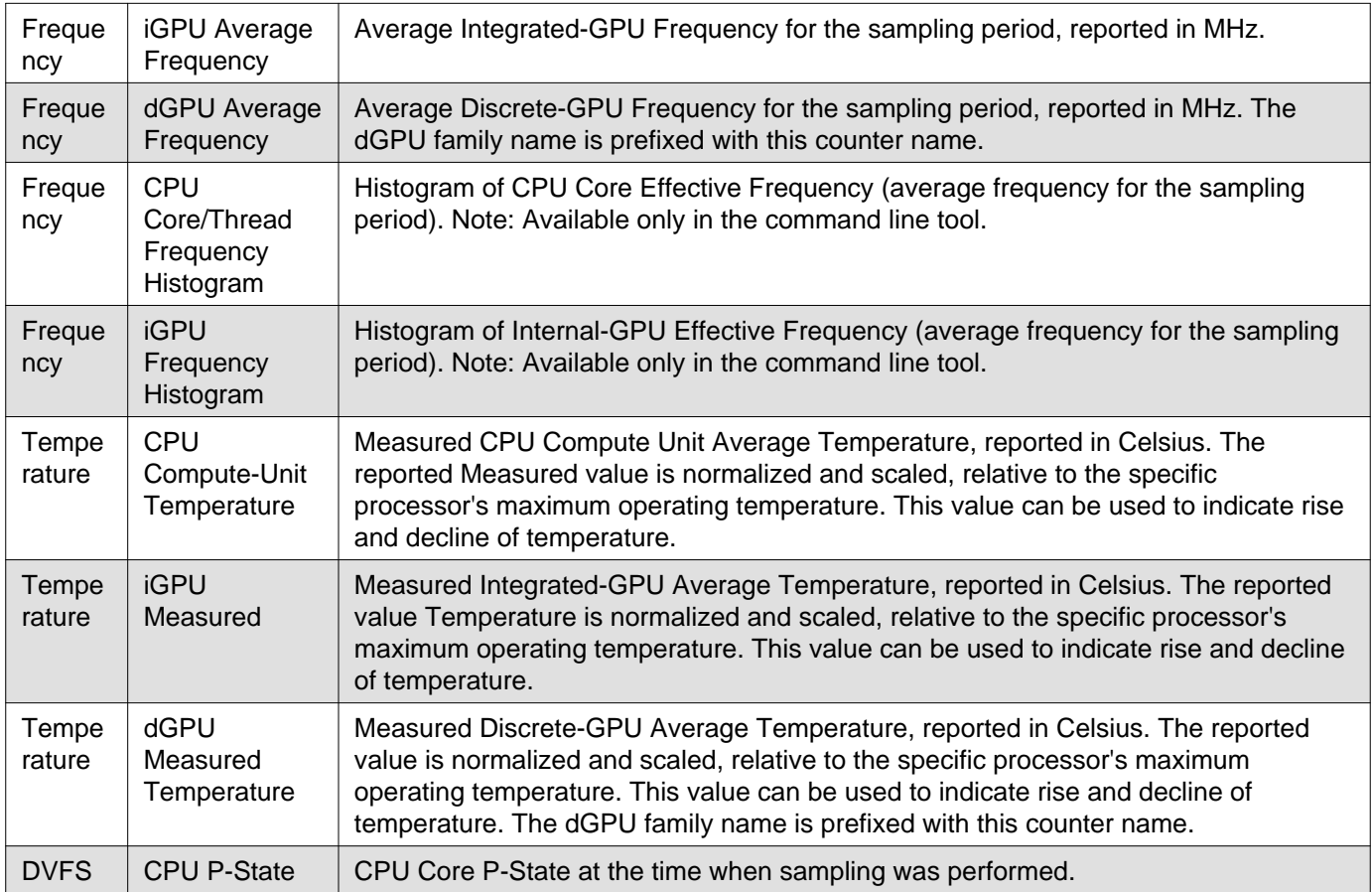

## <span id="page-13-0"></span>**Power Profiler Command Line Interface**

AMDPowerProfiler provides a command line interface utility for users who prefer to use command interpreters like cmd.exe on Windows and bash on Linux. This CLI utility can be used to collect and analyze the profile data. It can also be used from a batch file or a test script.

#### **Usage:**

- Windows: AmdPowerProfiler.exe <options>
- Linux: AmdPowerProfiler <options>

#### **Collect Options:**

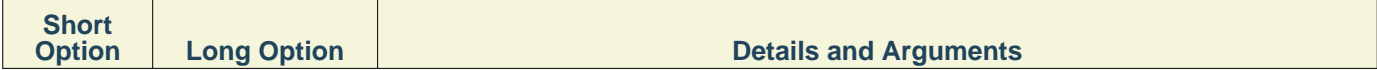

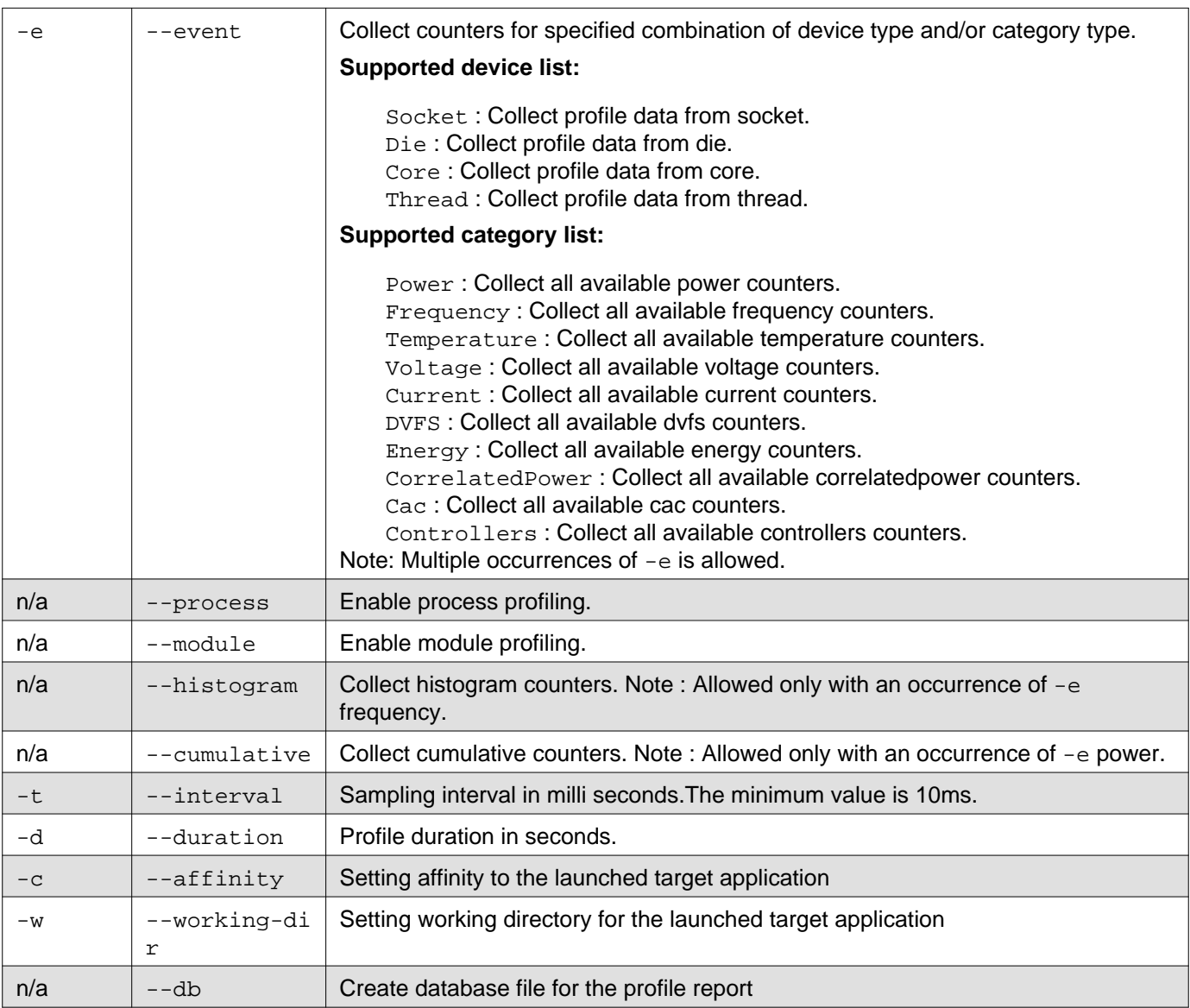

#### **Report Options:**

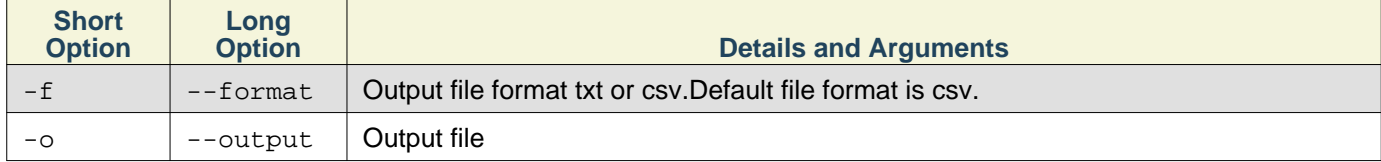

#### **Common Options:**

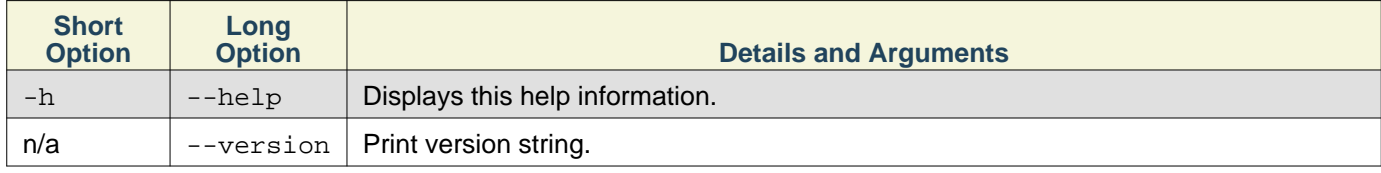

## <span id="page-14-0"></span>**Examples**

1. **Collect all the power counter values for the duration of 10 seconds with sampling interval of 100 milliseconds:**

> AMDPowerProfiler.exe collect --event power --interval 100 --duration 10

2. **Collect all frequency counter values for 10 seconds, sampling them every 500 milliseconds and dumping the results to a csv file:**

- > AMDPowerProfiler.exe collect --event frequency -o %Temp%\PowerOutput --interval 500 --duration 10
- 3. **Collect all frequency counter values at core 0 to 3 for 10 seconds, sampling them every 500 milliseconds and dumping the results to a text file:**

```
> AMDPowerProfiler.exe collect --event core=0-3,frequency --output
%Temp%\PowerOutput --interval 500 -duration 10 --format txt
```
4. **Collect process power consumption values for 100 seconds, sampling them every 10 milliseconds and dumping the results to a csv file:**

```
> AMDPowerProfiler.exe collect --process --output %Temp%\PowerOutput
--interval 10 --duration 100
```
5. **Collect module power consumption values for 100 seconds, sampling them every 10 milliseconds and dumping the results to a csv file:**

```
> AMDPowerProfiler.exe collect --module --output %Temp%\PowerOutput
--interval 10 --duration 100
```
6. **Display help:**

```
> AMDPowerProfiler.exe -h
```
## <span id="page-15-0"></span>**AMDTPowerProfileAPI Library**

The AMDPowerProfile API library is useful to analyze the energy efficiency of systems based on AMD CPUs, APUs and dGPUs (Discrete GPU). These APIs provide interface to read the power, thermal and frequency characteristics of APU/dGPU and their subcomponents. These APIs are targeted for software developers who want to write their own application to sample the power counters based on their specific use case.

AMDTPowerProfileAPI shared library has dependencies on AMDTBaseTools and AMDTOSWrappers shared libraries, so the corresponding .DLL (on Windows system) and .SO (on Linux system) should be added.

To build and execute a test application (test.cpp) following steps should be performed on Linux machine.

1. **Assuming test.cpp is located at** /home/<user-dir>/samples

```
$ cd /home/<user-dir>/samples
```
#### 2. **Set LD\_LIBRARY\_PATH**

\$ export LD\_LIBRARY\_PATH=<AMDµProf-install-dir>

#### 3. **Compile application code**

```
$ g++ test.cpp -I<AMDµProf-install-dir>/SDK/AMDTPowerProfile/inc
-L<AMDµProf-install-dir>/SDK/AMDTPowerProfile/bin/x86_64
-lAMDTPowerProfileAPI -L<AMDµProf-install-dir> -lAMDTOSWrappers
-lAMDTBaseTools -o test
```
#### 4. **Execute**

\$ ./test

Note: When using the static AMDPowerProfile library for the Power Profiler API on Linux, the user must build his application with -Wl,--whole-archive -lpthread -Wl,--no-whole-archive. Otherwise not all the symbols from pthread library will be linked, since most of them are WEAK symbols. Failing to use these flags will lead to a crash. (1040)

### <span id="page-15-1"></span>**Limitations**

- Multiple instance of AMDPowerProfiler cannot be run simultaneously.
- ICELAND discrete GPU(Topaz-XT, Topaz PRO, Topaz XTL, Topaz LE) series is not support in 2.0 release.
- Please make sure you have latest Radeon driver installed before running power profiler. Newer version of discrete GPU may go to sleep (low power) state frequently if there is no activity in that GPU. In that case, power profiler may emits a warning AMDT\_WARN\_SMU\_DISABLED. Counters may not be accessible during this state. It is advisable to bring discrete GPU to active state by running some openCL or openGL application, then run power profiling on that GPU.
- Process profiling is supported only with command line tool. If PMC (Performance Monitoring Counters) counters are not accessible and unable to calculate the IPC load, then compute unit power is distribute equally to each core. In that case power distribution to each process may not be accurate.
- Module profiling is supported only with command line tool. If PMC (Performance Monitoring Counters) counters are not accessible and unable to calculate the IPC load, then compute unit power is distribute equally to each core. In that case power distribution to each process may not be accurate. Modules which are started after the process run are not considered in this release.

## <span id="page-16-0"></span>**SDKs**

AMD µProf provides following development librarys for the developers:

## <span id="page-16-1"></span>**AMDPowerProfileAPI**

AMDPowerProfileApi library provides APIs to configure, collect and report the supported power profiling counters on various AMD platforms.

Refer <AMDµProf-install-dir>/Help/AMDPowerProfilerAPI.pdf for API details.

## <span id="page-16-2"></span>**AMDProfileControl APIs**

AMDProfilerControl APIs allow user to limit the profiling scope to a specific portion of the code within the target application. Usually, when the profiling done, it captures the samples for the complete application, i.e. start of execution till end of the application execution. The control APIs can be used to enable the profiler only for a specific part of application, e.g. a CPU intensive loop, a hot function, etc. The target application need to be recompiled after adding the control APIs within the application.

The control APIs:

To Pause CPU profiling, call one of the below two APIs.

// Set mode to AMDT\_CPU\_PROFILING

int amdtStopProfiling(amdtProfilingControlMode);

int amdtStopProfilingEx(void);

To resume CPU profiling, call one of the below two APIs.

// Set mode to AMDT\_CPU\_PROFILING

int amdtResumeProfiling(amdtProfilingControlMode);

int amdtResumeProfilingEx(void);

CPU Profiler only profiles the code within each Resume, Stop APIs pair. Refer "CPU Profiler Tutorial" on how to use these APIs, compile your target application and profile only the desired part of code.